## Temat: **Funkcje w arkuszu kalkulacyjnym**

Arkusz kalkulacyjny to rozbudowany program do wykonywania wielu obliczeń. Został on wyposażony w różne funkcje: **matematyczne, statystyczne, logiczne, tekstowe, daty i czasu, finansowe i wiele innych**.

Poniższe ćwiczenie demonstruje działanie funkcji **JEŻELI** która ma za danie sprawdzić czy warunek został spełniony i odpowiednio zadziałać w obu wariantach.

## ĆWICZENIE

Przygotujcie w Excelu następującą tabelę.

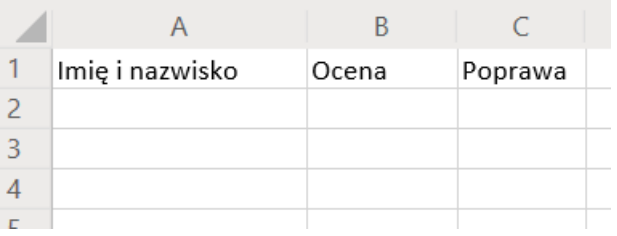

Uzupełnijcie pierwsze dwie kolumny (Imię i nazwisko, ocena) dowolnymi danymi 10 uczniów.

W pierwszej komórce w kolumnie poprawa (u mnie to będzie C2) wstawimy teraz funkcję, która ma nam sprawdzić czy ocena uzyskana przez ucznia jest niższa niż 3, wtedy pojawi się komunikat Tak, natomiast jeśli jest wyższa bądź równa 3 arkusz wyświetli komunikat Nie.

Żeby wstawić funkcję ustawcie się w odpowiedniej komórce (u mnie C2) a następnie z menu **Wstawianie** lub **Formuły** wybierzcie **Funkcja**

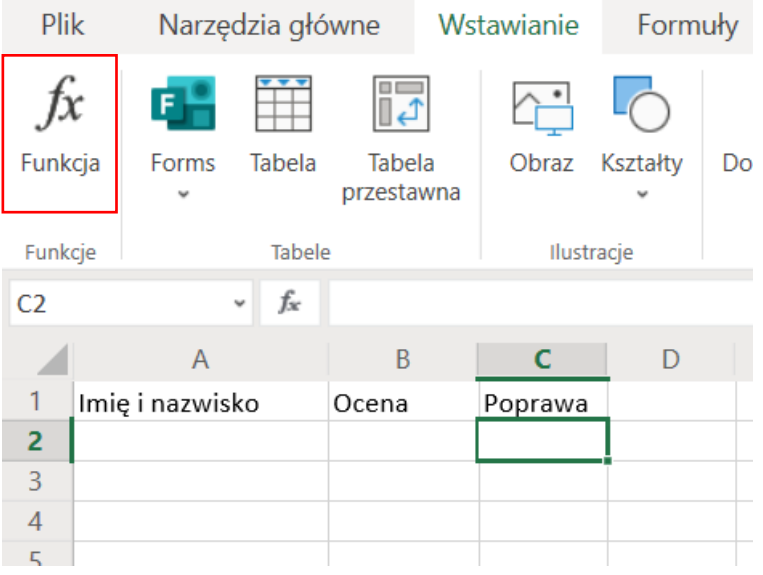

W okienku które się pojawi wybieramy funkcje **Jeżeli**

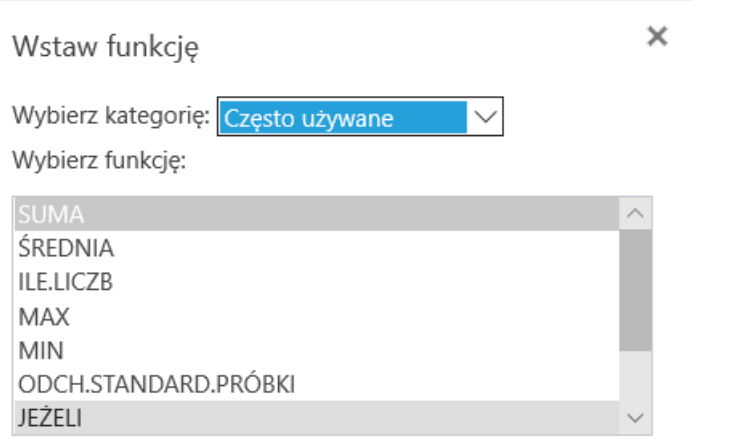

Gdyby nie było jej na liście musicie zmienić kategorię z **Często używanych** na **Logiczne** tam na pewno ją znajdziecie.

Następnie w zależności od tego jakiego Excela używacie albo pojawi się okienko z parametrami funkcji albo trzeba będzie wpisać je ręcznie.

W pierwszym przypadku uzupełniamy dane

## Argumenty funkcji

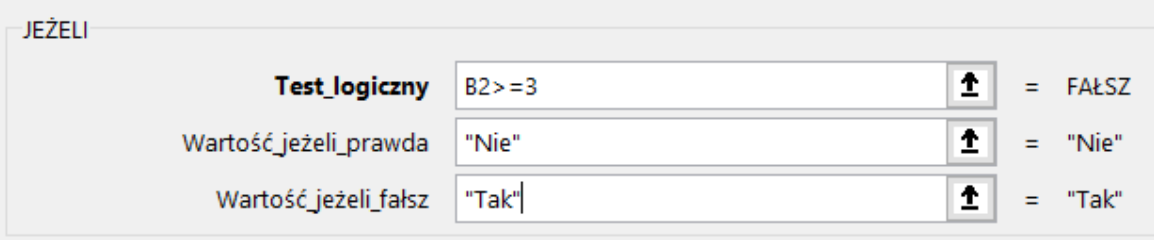

Jeżeli używacie on-linowej wersji Excela w komórce wpisujemy ręcznie.

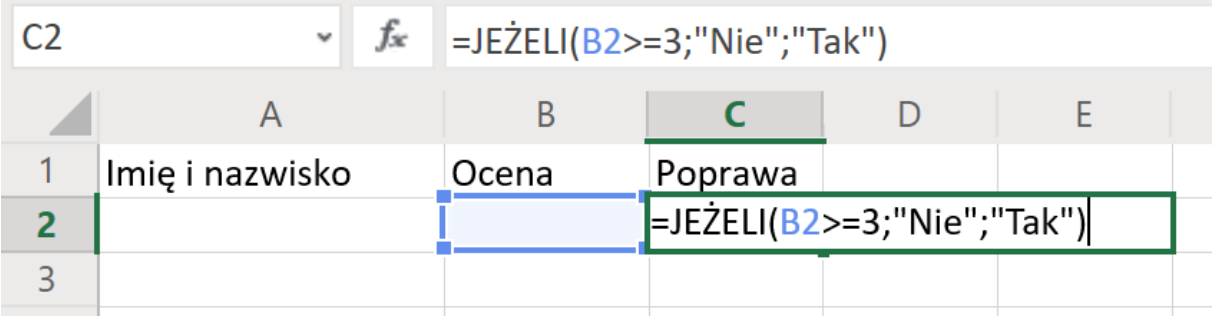

Jeśli wszystko wpisaliśmy dobrze obok oceny pojawi się komunikat Tak jeśli uczeń ma ocenę niższą niż 3 i musi poprawić lub nie jeśli ocena jest wyższa.

## **Nie musicie przesyłać tego ćwiczenia do oceny.**

Pozdrawiam pani Kasia